## **VACUUBRAND®**

# **Tyhjiön mittauslaite**

VACUU·VIEW® VACUU·VIEW® extended

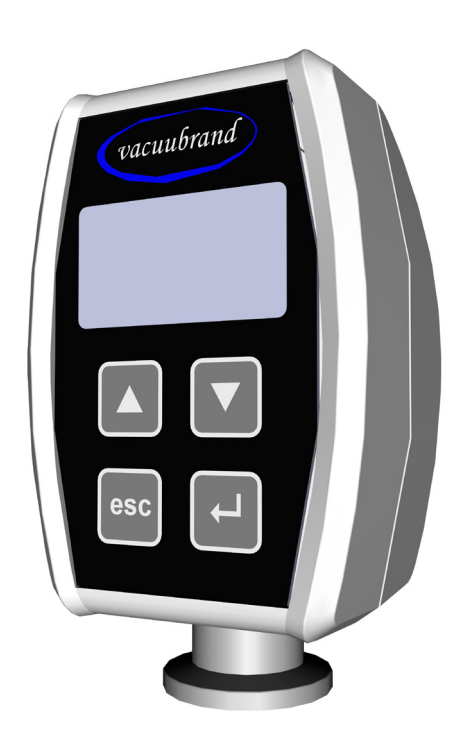

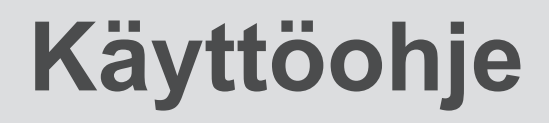

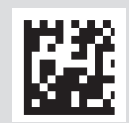

#### **Alkuperäisen käyttöohjeen Säilytä myöhempää käyttöä varten!**

Tätä aineistoa saa käyttää ja sen saa luovuttaa muille vain täydellisenä ja ilman mitään muutoksia. Käyttäjän vastuulla on varmistaa se, että tässä aineistossa olevat tiedot pätevät myös hänen tuotteeseensa.

Valmistaja:

VACUUBRAND GMBH + CO KG Alfred-Zippe-Str. 4 97877 Wertheim **GERMANY** 

Puh: Vaihde: +49 9342 808‑0 Myynti: +49 9342 808‑5550 Huolto: +49 9342 808-5660

Faksi: +49 9342 808‑5555 Sähköposti: info@vacuubrand.com Web: www.vacuubrand.com

Kiitämme luottamuksesta, jota olet tämän tuotteen ostamalla osoittanut VACUUBRAND GMBH + CO KG -yhtiötä kohtaan. Olet valinnut uudenaikaisen, laadukkaan tuotteen.

## SISÄLLYSLUETTELO

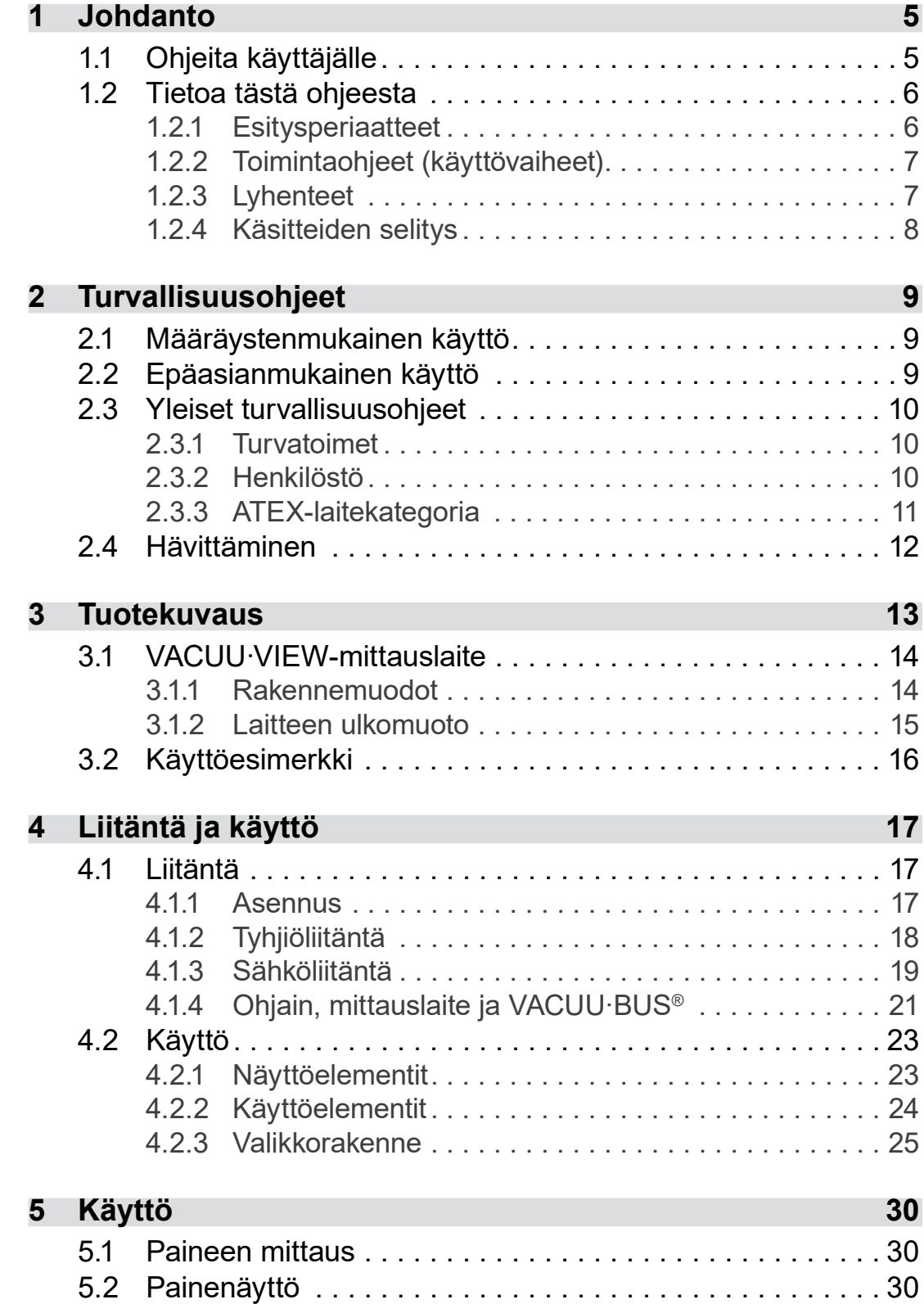

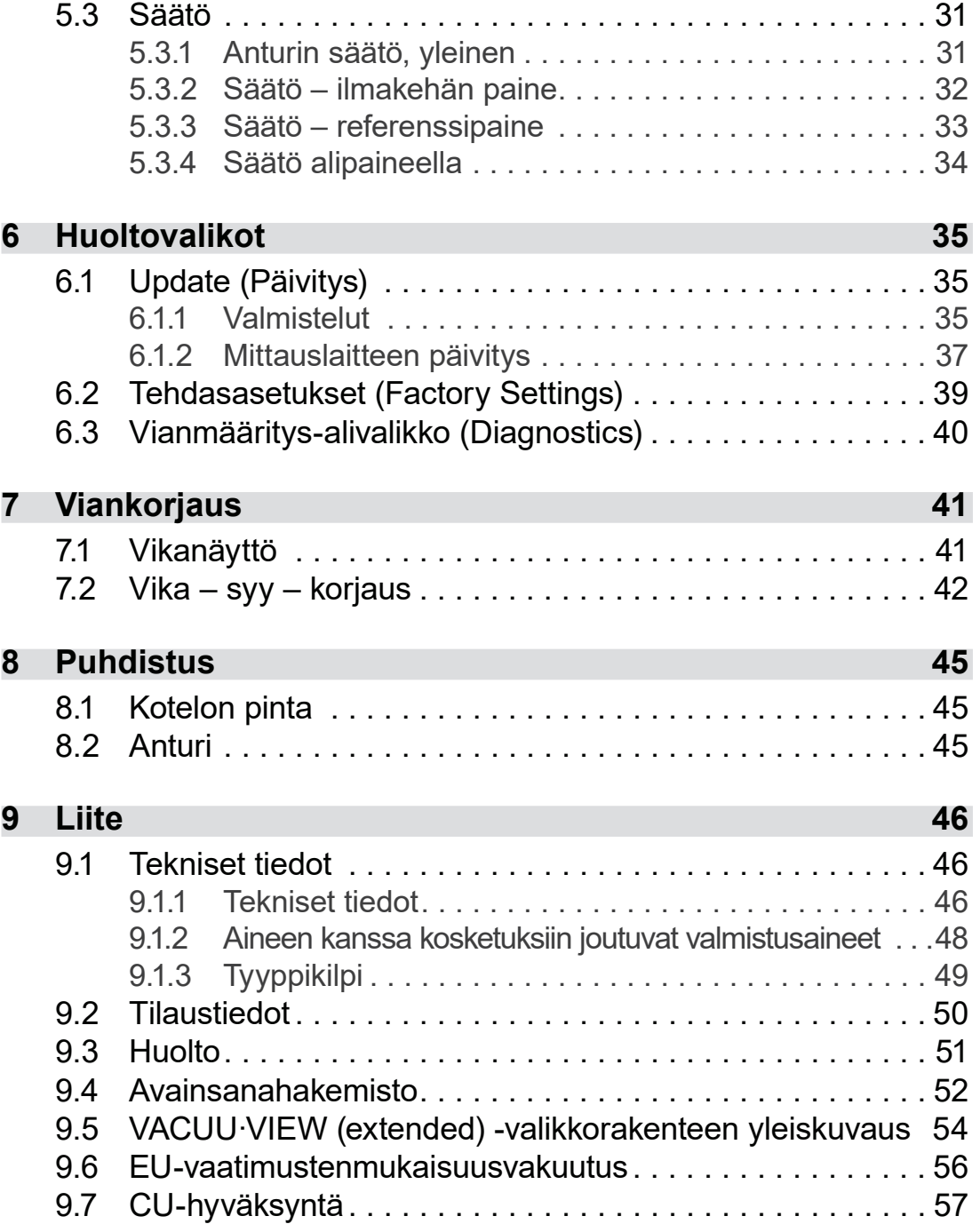

## <span id="page-4-0"></span>**1 Johdanto**

Tämä käyttöohje on hankkimasi tuotteen osa.

## **1.1 Ohjeita käyttäjälle**

#### **Turvallisuus**

Käyttöohje ja turvallisuus

- Lue käyttöohje huolellisesti, ennen kuin käytät tuotetta.
- Säilytä käyttöohjetta tuotteen lähellä ja aina saatavilla.
- Tuotteen oikea käyttö on ehdottoman tärkeää turvallisen toiminnan kannalta. Ota erityisesti kaikki turvallisuusohjeet huomioon!
- Huomio tässä käyttöohjeessa olevien ohjeiden lisäksi voimassa olevat kansalliset määräykset tapaturmien torjunnasta ja työsuojelusta.

#### **Yleistä**

Yleisiä ohjeita

- Luettavuuden parantamiseksi *VACUU·VIEW* -laitteesta käytetään teksteissä yleensä *Mittauslaite*-yleisnimitystä.
	- Kaikki kuvat ja piirustukset ovat viitteellisiä ja tarkoitettu ainoastaan parempaa ymmärrystä varten.
	- Oikeus tuotekehityksen mukana tuomiin muutoksiin pidätetään.

#### **Yhteydenotto**

- Jos käyttöohje on epätäydellinen, voit pyytää uuden tilalle. Voit vaihtoehtoisesti käyttää myös latausportaaliamme: [www.vacuubrand.com](https://www.vacuubrand.com/en/) Ota meihin yhteyttä
	- Soita tai kirjoita meille, jos sinulla kysyttävää tuotteesta, jos tarvitset lisätietoja tai jos haluat antaa tuotetta koskevaa palautetta.
	- Kun otat yhteyttä huoltoomme, ota sarjanumero ja tuotteen tyyppi valmiiksi esille *katso [Tyyppikilpi](#page-48-1) tuotteesta.*

#### **Copyright**

<span id="page-5-0"></span>Copyright © ja tekijänoikeus

Tämän käyttöohjeen sisältö on suojattu tekijänoikeudellisesti. Kopiot sisäiseen käyttöön, esim. koulutuksiin, ovat sallittuja.

**© VACUUBRAND GMBH + CO KG**

## **1.2 Tietoa tästä ohjeesta**

#### **1.2.1 Esitysperiaatteet**

**VARO**

**Varoitus**

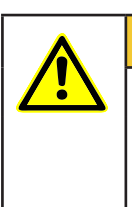

**Merkitsee mahdollisesti vaarallisen tilanteen.** Noudattamatta jättäminen aiheuttaa kevyiden vammojen tai esinevahinkojen vaaran.

> Ota välttämisestä annettu ohje huomioon!

## *HUOMAUTUS*

**Viittaus mahdollisesti vahingolliseen tilanteeseen.**

Noudattamatta jättäminen voi aiheuttaa esinevahinkoja.

#### **Lisähuomautukset**

> Kuvaus, joka sinun on otettava huomioon toimenpiteissä. **TÄRKEÄÄ!**

 $\Rightarrow$  Tärkeää tietoa tuotteen asianmukaisesta käytöstä.

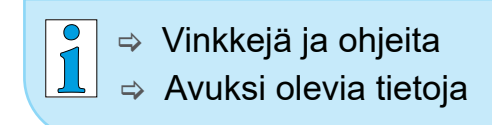

Täydentävät merkit

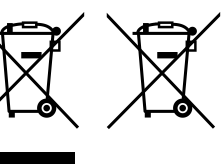

Sähkö- ja elektroniikkaosia sekä paristoja ei saa niiden elinkaaren päätyttyä laittaa sekajätteen joukkoon.

#### **1.2.2 Toimintaohjeet (käyttövaiheet)**

<span id="page-6-0"></span>Käyttövaiheiden kuvaus

**Toimintaohje** (yksittäinen)

- > Sinua pyydetään tekemään toimenpide.
	- $\boxtimes$  Toimenpiteen tulos

#### **Toimintaohje** (useampi vaihe)

- **1.** Ensimmäinen toimintavaihe
- **2.** Seuraava toimenpide
	- $\boxtimes$  Toimenpiteen tulos

Käy useampia vaiheita vaativat toimintaohjeet läpi kuvatussa järjestyksessä.

#### **1.2.3 Lyhenteet**

Käytetyt lyhenteet

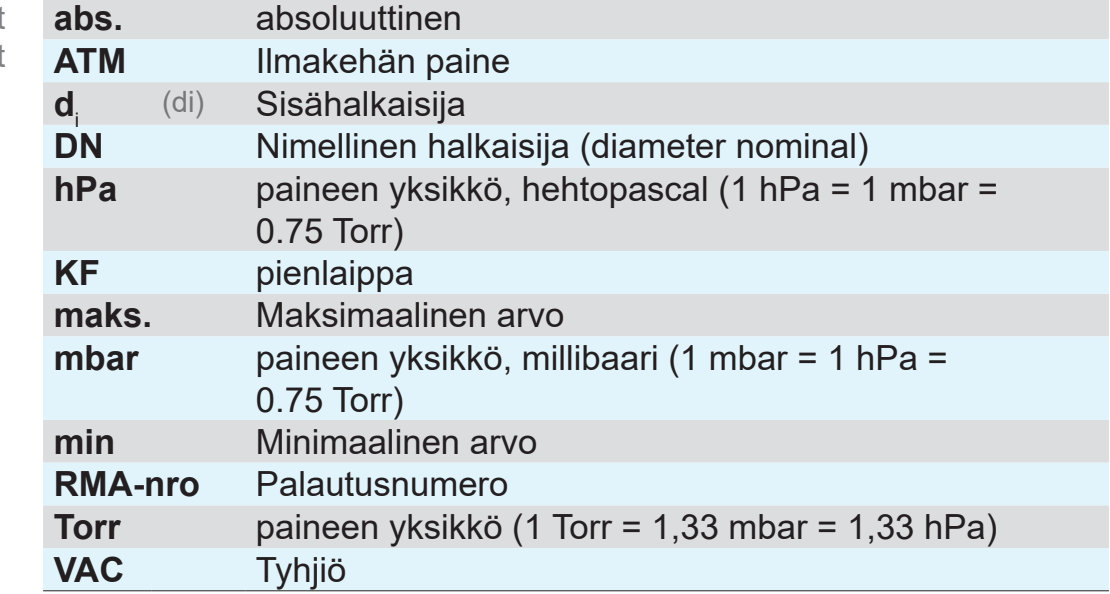

## **1.2.4 Käsitteiden selitys**

<span id="page-7-0"></span>**Tuotekohtaiset** käsitteet

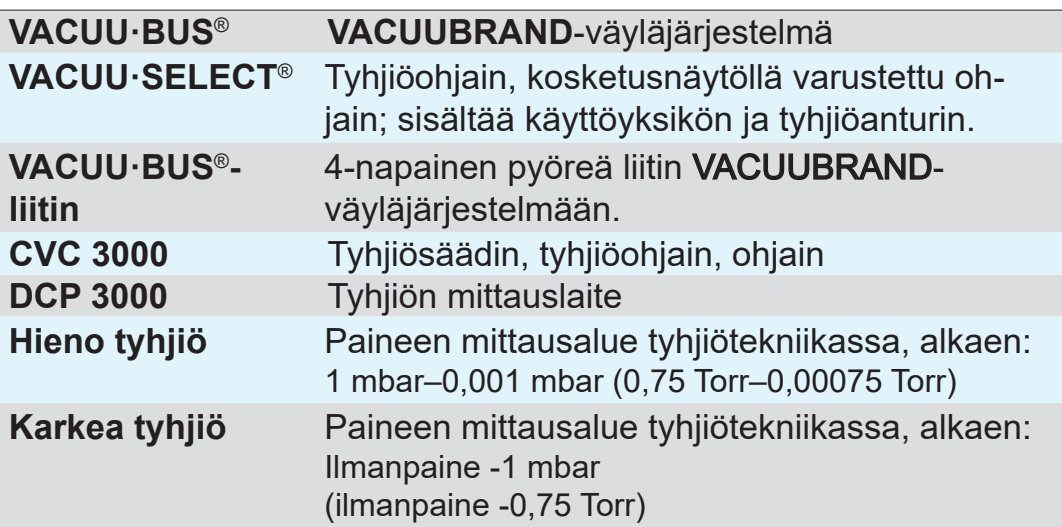

## <span id="page-8-0"></span>**2 Turvallisuusohjeet**

Kaikkien tässä kuvatun tuotteen kanssa työskentelevien on otettava huomioon tässä luvussa olevat tiedot.

Tuotetta saa käyttää vain teknisesti moitteettomassa kunnossa.

## **2.1 Määräystenmukainen käyttö**

**VACUU·VIEW** on laboratorioinstrumentti, joka on tarkoitettu absoluuttisen paineen mittaamiseen karkean tyhjiön alueella tai **VACUU·VIEW extended** -mallina karkean tyhjiön alueelta suurtyhjiön alueelle. Määräystenmukainen käyttö

> Mittauslaitetta saa käyttää ja sen saa asentaa vain sisätiloissa, jossa ei ole räjähdyskelpoista ilmaseosta.

> Muunlainen tai tämän ylittävä käyttö katsotaan määräystenvastaiseksi.

## **2.2 Epäasianmukainen käyttö**

Epäasianmukaista käyttöä on:

Epäasianmukainen käyttö

- Tuotteen käyttö muuhun kuin määräystenmukaiseen käyttötarkoitukseen.
	- Käyttö ilmeisten toimintahäiriöiden yhteydessä.
	- Käyttö kielletyissä ympäristö- ja käyttöolosuhteissa.
	- Luvattomat lisäykset tai muutokset tai asiakkaan itse suorittamat korjaukset.

### **2.3 Yleiset turvallisuusohjeet**

#### **2.3.1 Turvatoimet**

<span id="page-9-0"></span> $\Rightarrow$  Käytä laitetta vain, kun olet lukenut ensin käyttöohjeen ja ymmärtänyt laitteen toimintatavan. **Turvatoimenpiteet** 

- > Ota huomioon, että kiinni tarttuneista prosessiaineista voi aiheutua vaaraa ihmisille ja ympäristölle.
- > Noudata kontaminoituneiden osien käsittelyssä asiaankuuluvia määräyksiä ja suojatoimenpiteitä.
- > Jätä korjaustyöt valmistajan huoltopalvelun tai valtuutetun jälleenmyyjän tehtäväksi.

#### **Kaikissa huoltotöissä on voitava olla varma siitä, ettei vaarallisia aineita ole. TÄRKEÄÄ!**

> Täytä [Vaarattomuustodistus](http://www.vacuubrand.com/context/other_documents/Health_and_safety_clearance_form.pdf) -lomake ja vahvista lomake allekirjoittamalla se.

## **2.3.2 Henkilöstö**

Laitteen omistaja vastaa laitteen käytöstä ja laitetta käyttävästä henkilöstöstä. **TÄRKEÄÄ!**

- > Työskentele aina turvallisuustietoisesti.
- > Noudata toiminnanharjoittajan käyttöohjeita ja kansallisia työturvallisuus-, turvallisuus- ja työsuojelumääräyksiä.

## <span id="page-10-0"></span>**2.3.3 ATEX-laitekategoria**

#### **Sijoittaminen ja räjähdysherkkä ympäristö**

#### **Asennus ja käyttö tiloissa, joissa voi esiintyä räjähdyskelpoista ilmaseosta vaarallisessa määrin, on kielletty.**

Käyttäjän vastuulla on suorittaa laitteen riskinarviointi, jotta tarvittaessa voidaan tehdä suojatoimia sijoittamiselle ja varmistaa turvallinen toiminta.

#### **ATEX-laitemerkintä**

ATEX-laiteluokka

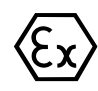

VACUUBRAND-laitteet ja tyyppikilpeen merkitty tunnus.

Tunnuksella  $\langle x \rangle$  varustettujen VACUUBRAND-laitteiden käyttö on sallittu ATEX-laiteluokan 3 G: "Syttyvät aineet seoksena ilman kanssa: kaasut, höyryt" mukaisesti.

> Käytä VACUUBRAND-laitetta vain teknisesti moitteettomassa kunnossa.

ATEXlaiteluokka ja oheislaitteet

#### **ATEX-hyväksyntä**<sup>1</sup>  **koskee vain sisempää, aineiden kanssa kosketuksiin joutuvaa aluetta, ei tyhjiöjärjestelmää ympäröivää aluetta.**

VACUUBRAND-laitteiden ATEX-laiteluokka riippuu liitetyistä osista ja oheislaitteista. Osilla ja oheislaitteilla täytyy olla sama tai suurempiarvoinen ATEX-luokitus. VACUUBRAND-laitteiden luokitus ei ole voimassa ilman vastaavaa luokitusta.

Ilmastusventtiilien käyttö on sallittua vain, kun on ensin varmistettu, että laitetyyppi ei sen vaikutuksesta tavallisesti muodosta laitteen sisällä aineiden kanssa kosketuksiin joutuvalla alueella lainkaan räjähdysherkkiä seoksia tai muodostaa niitä todennäköisesti vain lyhytkestoisesti tai harvoin. **Syttymislähteiden** estäminen

- > Suorita ilmastus tarvittaessa inerttikaasulla.
- > Kun tyhjiöanturiin on tehty toimenpiteitä, on laitteen vuototaso tarkastettava.

ATEX-laiteluokkaa koskevat tiedot ovat saatavilla myös sivustostamme osoitteesta: [VACUUBRAND/Anwendungen/Zulassung](https://www.vacuubrand.com/en/page1105.html) [ATEX-Gerätekategorie 3](https://www.vacuubrand.com/en/page1105.html)

*<sup>1 -&</sup>gt; vrt. tyyppikilpi ja Tekniset tiedot*

<span id="page-11-0"></span>Käyttöolosuhteiden X selitys Esimerkki tyyppikilvestä

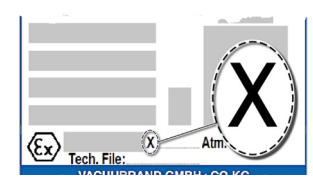

#### **Käyttöolosuhteiden rajoitus**

Merkitys laitteille, jotka on merkitty X:llä:

- Laitteissa on alhaisempi mekaaninen suoja, ja ne on asetettava niin, ettei niitä voida vahingoittaa mekaanisesti ulkoapäin: esimerkiksi pumppuyksiköt pystytetään iskuilta suojatusti, lasipulloille asetetaan sirpalesuoja jne.
- Laitteet on suunniteltu käytettäväksi ympäristö- ja ainelämpötilan ollessa +10 °C...+40 °C. Näitä ympäristö- ja ainelämpötiloja ei saa missään tapauksessa ylittää. Kun kuljetetaan/mitataan ei-räjähdysvaarallisia kaasuja, voimassa ovat laajennetut kaasun imulämpötilat, ks. luku: Tekniset tiedot, Ainelämpötilat.

## **2.4 Hävittäminen**

#### *HUOMAUTUS*

#### **Käytöstä poistettuja sähkö- ja elektroniikkaosia ei saa laittaa sekajätteen joukkoon.**

Elektronisissa laitteissa on haitallisia aineita, jotka voivat vahingoittaa ympäristöä tai ihmisten terveyttä. Käytöstä poistetut sähkölaitteet sisältävät myös arvokkaita raaka-aineita, jotka voidaan ottaa talteen kierrätysprosessissa, kun hävittäminen tehdään ammattimaisesti.

Loppukäyttäjät ovat velvollisia toimittamaan sähkö- ja elektroniikkaromun hyväksyttyyn keräyspaikkaan samoin kuin vanhat paristot.

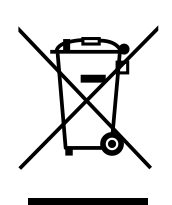

- $\Rightarrow$  Varmuuskopioi ja poista omalla vastuullasi mahdolliset tiedot ennen sähkölaitteen hävittämistä.
- > Hävitä sähköromu ja käyttöikänsä päähän tulleet elektroniikkakomponentit asianmukaisesti.
- > Noudata maassasi voimassa olevia määräyksiä hävittämisestä ja ympäristönsuojelusta.

## **3 Tuotekuvaus**

#### **Tavaran vastaanotto**

<span id="page-12-0"></span>Tarkasta heti vastaanoton jälkeen, onko toimitetussa tuotteessa mahdollisesti kuljetusvahinkoja ja onko se täydellinen. Tavaran vastaanotto

> Ilmoita kuljetusvahingot toimittajalle välittömästi kirjallisesti.

#### *HUOMAUTUS*

#### **Kondensaatti voi vahingoittaa mittauslaitetta.**

Suuri lämpötilaero säilytyspaikan ja asennuspaikan välillä voi aiheuttaa kondensaatin muodostumista.

> Anna mittauslaitteen sopeutua ympäristöön laitteen vastaanottamisen tai varastoinnin jälkeen vähintään 3–4 tunnin ajan, ennen kuin otat sen käyttöön.

#### **Toimituksen sisältö**

Toimituksen sisältö

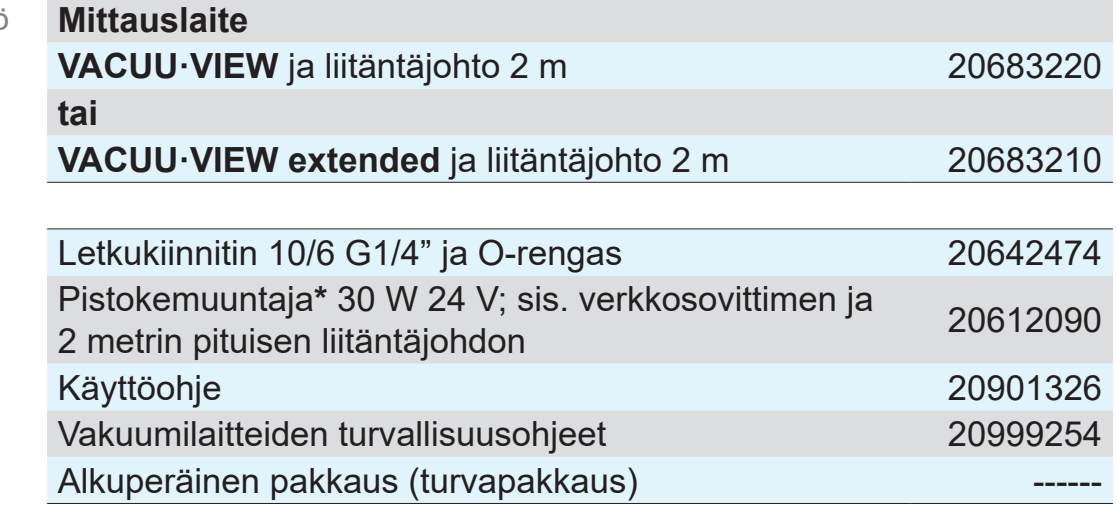

*\* ei käytetä liitettäessä VACUU·BUS*®*-yhteensopivaan mittauslaitteeseen tai -ohjaimeen.*

#### **3.1 VACUU·VIEW-mittauslaite**

<span id="page-13-0"></span>Laitteen kuvaus ja rakennemuodot

Mittauslaite toimitetaan itsenäisenä versiona, joka sisältää pistokemuuntajan. Mittauslaite on varustettu kiinteällä tyhjiöanturilla ja valaistulla näytöllä paineen näyttämistä varten. Mittauslaitteella on korkea kemiallinen kestävyys.

**VACUU·VIEW** täydentää **VACUU·BUS**®-lisävarustevalikoimaa. Vaativampien, tyhjiömittausta ja -näyttöä laajempien tehtävien yhteydessä mittauslaitetta voidaan käyttää ulkoisena tyhjiöanturina esimerkiksi *VACUU·SELECT, CVC 3000* -ohjaimen tai *DCP 3000* -mittauslaitteen kanssa.

Kun laitetta käytetään yhdessä *DCP 3000*:n kanssa, mittausarvot voidaan tallentaa ja esittää graafisessa muodossa (dataloggeri). Paineen voi lukea tietokoneella käyttämällä RS 232 -liitäntää.

## **3.1.1 Rakennemuodot**

#### **VACUU·VIEW**

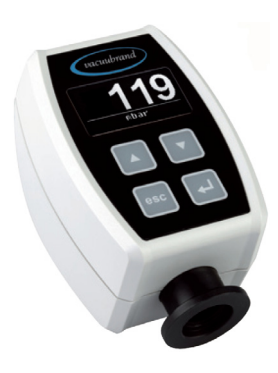

Varustettuna kemikaaleja kestävällä keraamisella kalvoanturilla, joka mahdollistaa tarkat mittaukset **karkeatyhjiöalueella**. Absoluuttinen paine mitataan kaasutyypistä riippumatta kapasitiivisen mittausperiaatteen mukaisesti.

**VACUU·VIEW**-laitteen liitäntälaippa on valmistettu mustasta PP-materiaalista, joten se on – tyyppikilven mukaisesti – helppo erottaa Extended-laitetyypistä.

#### **VACUU·VIEW extended**

Karkea- ja hienopaineen mittauslaitteessa on kemikaaleja kestävä, keraamisesti suojattu Pirani-anturi ja keraaminen kalvoanturi, jotka mahdollistavat mittaukset **hienopaine alueesta karkeapainealueelle**. Mittauslaite mittaa tyhjiöarvot luotettavasti koko mittausalueen laajuudelta.

**VACUU·VIEW extended** -laitteen liitäntälaipan ulkopuoli on alumiinia ja sen sisäpuolella on PPS-pinnoite.

<span id="page-14-0"></span>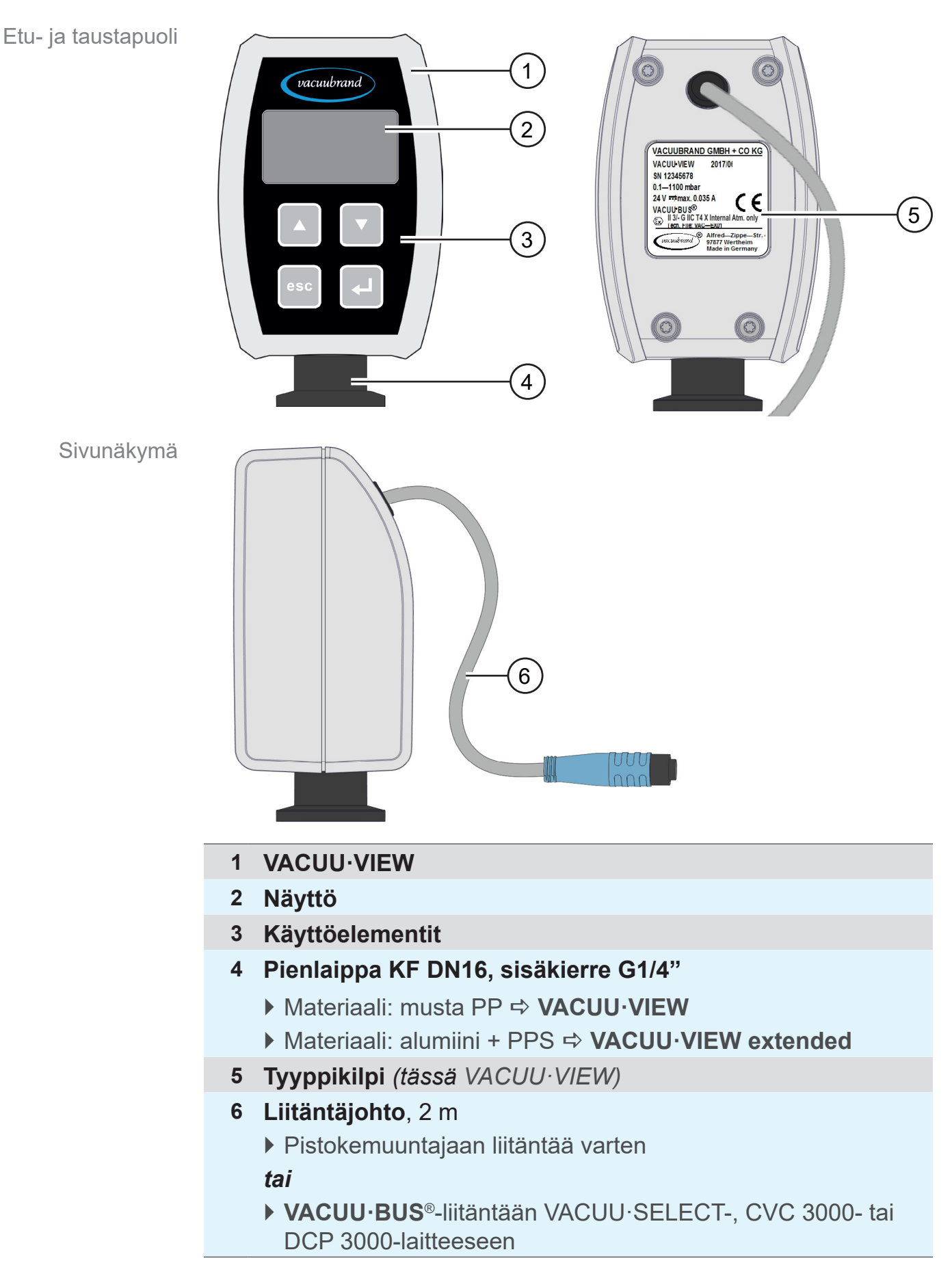

<span id="page-15-0"></span>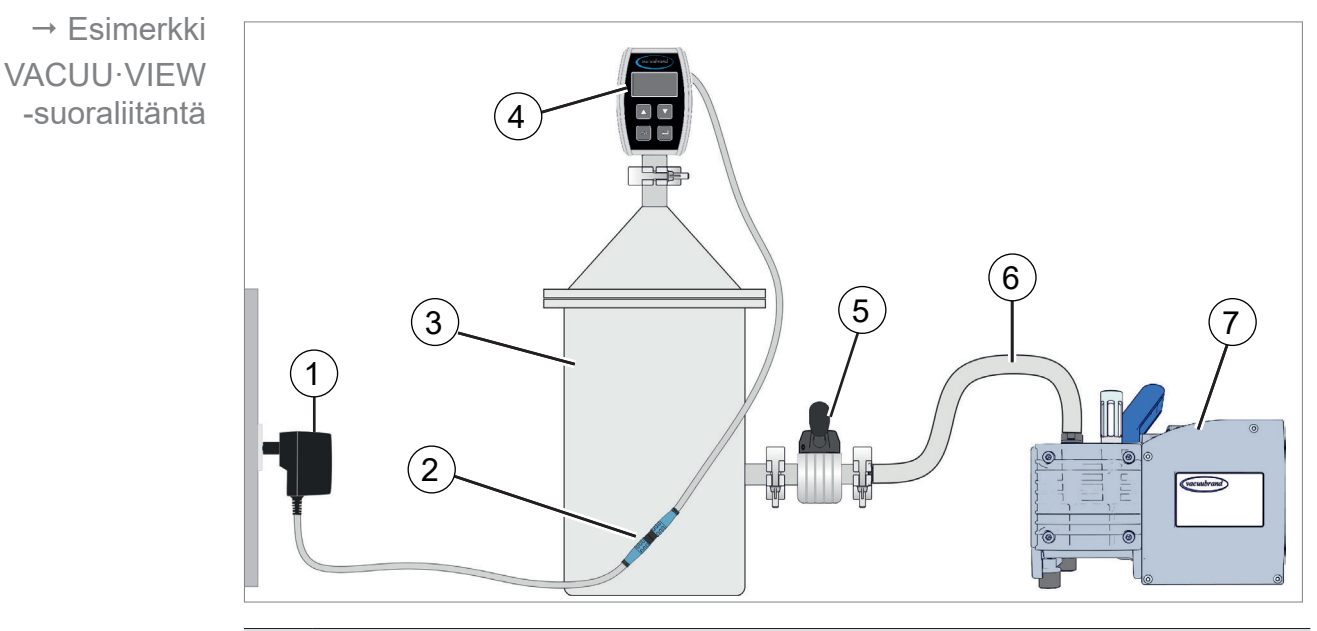

## **3.2 Käyttöesimerkki**

- **1** Pistokemuuntaja
- **2** Pistokeliitin, liitäntäjohto (2 m)
- **3** Astia, laitteisto
- **4 VACUU·VIEW**-mittauslaite *(Itsenäinen malli, jossa pistokemuuntaja)*
- **5** Tyhjiöventtiili
- **6** Vakuumiletku
- **7** Kalvopumppu, tyhjiöpumppu

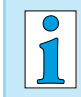

Saat parhaan mahdollisen tuloksen, kun huomioit seuraavat seikat:

- $\Rightarrow$  Kytke mittauslaite mahdollisimman lähelle laitteistoa.
- > Käytä liitäntään pienlaippaa, mikäli mahdollista.
- > Liitä alipaineletku, jonka halkaisija on mahdollisimman suuri.

## <span id="page-16-0"></span>**4 Liitäntä ja käyttö**

## **4.1 Liitäntä**

#### **4.1.1 Asennus**

#### Jotta virheellisiltä mittauksilta ja anturin vaurioitumiselta vältyttäisiin, mittauslaitetta ei saa asentaa kuumien laitteiden, kuten kiertosiipipumpun, välittömään läheisyyteen. **TÄRKEÄÄ!**

Mittauslaite on tarkoitettu asennettavaksi suoraan laitteistoon.

- > Varmista laitteen kokoamisen, liitännän ja asentamisen yhteydessä, että Tekniset tiedot -kohdan tietoja noudatetaan *ks. luku [9.1 Tekniset tiedot](#page-45-1)*.
- $\Rightarrow$  Huomioi laitteen liitännän yhteydessä tyyppikilven tiedot.
- > Vertaa tässä käyttöohjeessa annettuja raja-arvoja käyttökohteen raja-arvoihin (käyttöaine, paineet, voimat, momentit, lämpötilat ja jännitteet).

#### **Sijoitusehdot**

- Mittauslaite on sopeutettu.
- Ympäristöolosuhteet on huomioitu, ja ne ovat käyttörajojen sisällä.

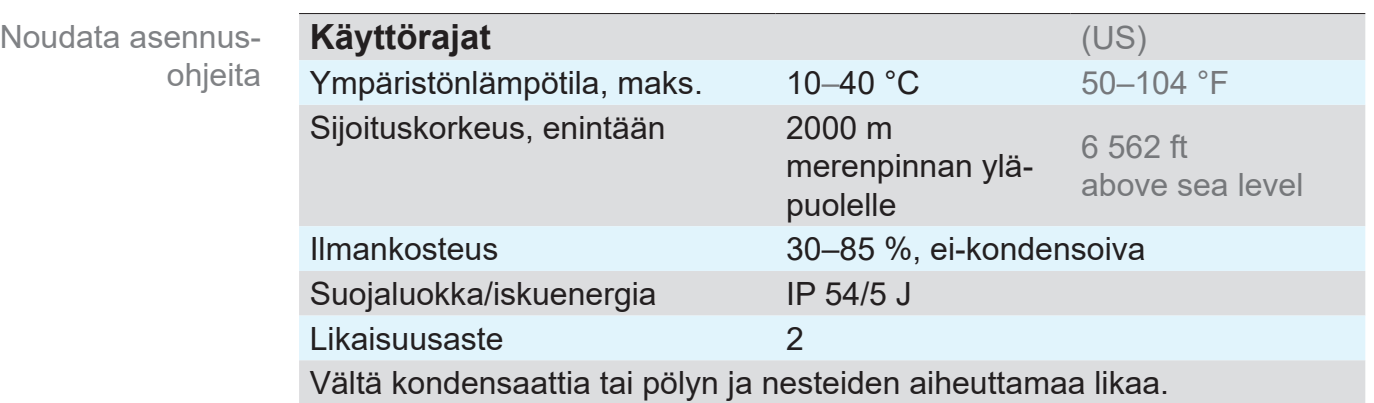

## **4.1.2 Tyhjiöliitäntä**

- <span id="page-17-0"></span> $\Rightarrow$  Suurin sallittu paine paineanturissa: 1,5 bar (absoluuttinen). **TÄRKEÄÄ!**
	- $\Rightarrow$  Lika ja vauriot, erityisesti laipassa, voivat haitata mittausta.
		- > Asenna tyhjiön mittauslaite pystysuoraan, mikäli mahdollista, ja laippa alaspäin. Tämä asennustapa estää kondensaatin kerääntymistä.

#### **Liitäntä pienlaipalla**

**Tarvittavat liitäntämateriaalit:** kiristysrengas, keskitysrengas (yleismalli) tai sisäkeskitysrengas, KF DN 16.

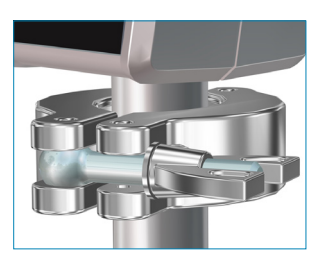

- **1.** Poista pölynsuojatulppa.
- **2.** Aseta mittauslaite keskitysrenkaan kanssa laitteiston liitäntään  $\rightarrow$  pienlaippa KF DN16.
- **3.** Kiinnitä mittauslaite kiristysrenkaan avulla.

#### **Liitäntä letkukiinnittimen avulla**

**Tarvittavat liitäntämateriaalit:** letkukiinnitin DN 6/10 mm G1/4" ja O-rengas sekä yhteensopiva letkunkiristin (lisävaruste).

![](_page_17_Picture_14.jpeg)

- **1.** Poista pölynsuojatulppa.
- **2.** Kierrä letkukiinnitin ja O-rengas käsin sisäkierteeseen.
- **3.** Kiinnitä mittauslaite letkukiinnittimen avulla laitteiston alipaineletkuun.
- **4.** Kiinnitä alipaineletku esimerkiksi letkunkiristimellä.
- **5.** Kiinnitä mittauslaite.

**TÄRKEÄÄ!**

- $\Rightarrow$  Käytä tyhjiöalueeseen sopivaa alipaineletkua. Esimerkiksi kumiletkut päästävät kaasua läpi eivätkä siten sovellu suurtyhjiöalueelle.
	- $\Rightarrow$  Asenna letkuliitännät mittauslaitteeseen mahdollisimman lyhyeksi.

## <span id="page-18-0"></span>**4.1.3 Sähköliitäntä**

#### *HUOMAUTUS*

**VACUU·BUS-komponenttina käytettävään liitäntään VACUU·SELECT-ohjaimeen, CVC 3000:en tai DCP 3000 -mittauslaitteeseen ei tarvita pistokemuuntajaa.**

> Mittauslaitteen jännitteensyöttö tapahtuu VACUU·BUS-väylän kautta.

## *HUOMAUTUS*

**Jos alkuperäisosia ei käytetä, CE/UKCA-merkintä ja USA:ta/Kanadaa koskeva sertifiointi (katso tyyppikilpi) eivät ehkä enää ole voimassa, jos VACUUBRANDvirtalähdettä ei käytetä.** 

- > Käytä virtalähteenä aina VACUUBRAND-pistokemuuntajaa tai muuta VACUUBRAND-oheislaitetta (esimerkiksi VACUU·SELECT -ohjainta).
- > Jos virtaa ei saada VACUUBRAND-pistokemuuntajan tai muun VACUUBRAND-oheislaitteen kautta, virtalähteenä on oltava stabiili 24 V:n tasajännite, joka ei vikatilanteessakaan ei saa syöttää enempää kuin 6,25 A.
- > Muita ylivirtasuojalaitteita (esim. sulakkeita) käytettäessä niiden täytyy keskeyttää virransyöttö 8,4 A:n enimmäisvirran kohdalla viimeistään 120 sekunnin jälkeen.

#### **Pistokemuuntaja\***

#### Pistokemuuntaja

![](_page_18_Picture_13.jpeg)

*\*Oikosulun kestävä laajan alueen virtalähde, jossa on ylikuormitussuoja ja maakohtaiset pistokkeet: (a) 11/2020 asti (b) 12/2020 alkaen*

#### **Pistokemuuntajan valmistelu**

<span id="page-19-0"></span>Liitännän valmistelu

- **1.** Ota muuntaja ja pistokeosat pakkauksesta.
- **2.** Valitse sinun pistorasiaasi sopiva pistokeosa.
- **3.** Työnnä pistokeosa muuntajan metallikoskettimiin.
- **4.** Työnnä niin pitkälle, että pistokeosa lukittuu kiinni.

#### **Pistokeosan irrotus**

**1.** Paina muuntajan lukitusnappia.

Pistokeosan irrottaminen muuntajasta

- **2.** Irrota pistokeosa muuntajasta.
	- $\boxtimes$  Voit nyt kiinnittää toisen pistokeosan.

#### **Virransyötön liitäntä**

#### **TÄRKEÄÄ!**

- > Asenna liitäntäjohto niin, että se ei voi vaurioitua terävistä reunoista, kemikaaleista tai kuumista pinnoista.
- **1.** Liitä mittauslaitteen liitäntäpistoke pistokemuuntajan holkkiin.

![](_page_19_Picture_17.jpeg)

**2.** Liitä pistokemuuntaja verkkopistorasiaan.

#### **4.1.4 Ohjain, mittauslaite ja VACUU·BUS**®

<span id="page-20-0"></span>**VACUU·BUS**® -järjestelmää käytetään **VACUUBRAND**-ohjainten tai -mittauslaitteiden ja oheislaitteiden väliseen tiedonsiirtoon. **Merkitys** 

> **VACUU·BUS**®-komponentit tunnistetaan automaattisesti VACUU·SELECT-, CVC 3000- / DCP 3000 -laitteissa. Yhteensopivien pistokeliitäntöjen ja Y-sovitinten ansiosta järjestelmää voidaan laajentaa jopa 32 oheislaitteella.

#### **VACUU·VIEW'n liitäntä VACUU·BUS**®**-komponenttina**

![](_page_20_Picture_6.jpeg)

> Aseta liitäntäpistoke VACUU·SELECT-, DCP 3000- tai CVC 3000 -laitekotelon takaosassa olevaan **VACUU·BUS**® -liitäntään.

 $\boxtimes$  Virransyöttö ohjaimen tai mittauslaitteen kautta.

Uusimpien laitesarjojen muuntajissa on ulkoneva nokka, joka toimii kääntösuojuksena. Se on helppo työntää paikoilleen ohjausuraan.

#### **Erikoisuus**

 $\overline{\textbf{1}}$ 

VACUU·BUS-osoitteen konfigurointi Kun mittauslaitetta käytetään **VACUU·BUS**® -komponenttina, esimerkiksi CVC 3000:en liitettäessä, mittauslaite tunnistetaan automaattisesti tyhjiöanturina.

#### **TÄRKEÄÄ!**

Liitettäessä useita samantyyppisiä **VACUU·VIEW** -mittauslaitteita, ennen käyttöä on suoritettava osoitteen määritys.

Osoitteen määrityksen kuvaus

*, ks. myös online-käyttöohje 20999151 (CVC 3000).*

#### <span id="page-20-1"></span>**Osoitteen määritys**

![](_page_20_Picture_194.jpeg)

<span id="page-21-0"></span>![](_page_21_Picture_2.jpeg)

#### **Liitäntäesimerkki: VACUU·BUS**® **ja VACUU·VIEW**

 $\rightarrow$  Esimerkit

kuvat

Näytön symbolit ja

## <span id="page-22-0"></span>**4.2 Käyttö**

Laitteen käyttö rajoittuu paineen yksikön esiasetukseen ja näyttöasetusten, kuten kosketusnäytön herkkyyden, määrittämiseen. Lisäksi käyttäjä voi näyttää versiotiedot ja ladata tehdasasetukset sekä päivityksiä. Laitteen olleessa toiminnassa sitä ei tarvitse erikseen käyttää.

## **4.2.1 Näyttöelementit**

Näytön symbolit osoittavat, mitä painikkeita pitää painaa tai voidaanko jokin alivalikko avata.

#### **Näyttöilmoitusten ja symbolien merkitys**

![](_page_22_Figure_7.jpeg)

- **4** Paina *Alas*-nuolipainiketta (muiden valikkokohtien kuvaus jäljempänä)
- **5** Arvon muuttaminen *Ylös*  tai *Alas*-nuolipainikkeella
- **6** Paina *Enter*-painiketta
- **7** Paina *Esc*-painiketta

#### **4.2.2 Käyttöelementit**

Mittauslaitteen etupuolen lasissa on kosketuspinta, jossa on neljä painiketta.

<span id="page-23-0"></span>Käyttöelementit **Painike Merkitys** Touch keysNuoli *Ylös* ▶ Valitse valikko ▶ Navigoi ylöspäin ` Suurenna arvoa Nuoli *Alas* ▶ Valitse valikko ` Navigoi alaspäin ` Pienennä arvoa *Enter* ` Vahvista syötetty arvo ` Avaa valikko ` Ota arvo käyttöön *Escape* esc ▶ Keskeytä tai poistu valikosta/toiminnosta ` Paluu edelliseen valikkoon ` Paluu perusnäyttöön

#### *HUOMAUTUS*

#### **Lasipinnan vaurioituminen.**

Terävät tai kulmikkaat esineet voivat vaurioittaa mittauslaitteen lasipintaa.

> Käytä mittauslaitetta ainoastaan sormella tai kosketusnäyttökynällä.

#### **4.2.3 Valikkorakenne**

Näytön, jossa**valikko** näkyy alatunnisteessa, voi avata millä tahansa painikkeella. Valikon kieli on englanti.

<span id="page-24-0"></span>![](_page_24_Figure_4.jpeg)

 $\sqrt{1}$ 

Jos mitään painiketta ei paineta, näyttö palaa automaattisesti takaisin painenäyttöön.

- $\triangleright$  Valikon  $\rightarrow$  paluu noin 5 sekunnin kuluttua.
- $\triangleright$  Alivalikon  $\rightarrow$  paluu noin 20 sekunnin kuluttua.
- **Alivalikon** *Diagnostics* → (Vianmääritys) paluu noin 60 sekunnin kuluttua.

![](_page_25_Figure_2.jpeg)

#### <span id="page-26-0"></span>**VACUUBRAND®**

![](_page_26_Picture_111.jpeg)

#### **Info-valikko**

![](_page_26_Figure_4.jpeg)

<span id="page-27-0"></span>![](_page_27_Figure_2.jpeg)

#### **Service -valikko**

### <span id="page-28-0"></span>**VACUUBRAND®**

Huoltovalikot

![](_page_28_Picture_101.jpeg)

**\*** Vianmääritysvälinet huoltopalveluamme varten.

![](_page_28_Picture_5.jpeg)

## **VACUU·VIEW** - ja **VACUU·VIEW extended**

-vianmäärityvalikoiden näytöt ovat erilaiset.

## <span id="page-29-0"></span>**5 Käyttö**

## **5.1 Paineen mittaus**

**VACUU·VIEW (extended)** -laitteessa paineen mittaus ja näyttö käynnistyvät suoraan virransyötön kytkemisen jälkeen.

Jos laite on liitetty **VACUU·BUS**® -järjestelmään, myös tällöin paineen näyttö käynnistyy suoraan. *CVC 3000-* tai *DCP 3000* -yksiköissä mittaus alkaa vasta, kun kyseinen laite kytketään toimintaan.

Mittauslaite on suunniteltu jatkuvaan käyttöön, ja se on säädetty tehtaalla.

**Warm-up (lämmitysajat)**

> Tarkkaile lämmitysaikaa täyteen mittaustarkkuuteen saakka. **TÄRKEÄÄ!**

![](_page_29_Picture_154.jpeg)

## **5.2 Painenäyttö**

**Näyttö, jossa paineen näyttötoiminto**

![](_page_29_Figure_12.jpeg)

## <span id="page-30-0"></span>**5.3 Säätö**

### *HUOMAUTUS*

**VACUU·VIEW extended mittaa alle 5 mbar:in painemittausten yhteydessä kaasun paineesta riippuvan lämmönjohtavuuden.**

Mittauslaite on säädetty tehtaalla ilma-asetusta vastaavaksi. Molekyylipainoltaan vahvasti poikkeavien kaasujen kohdalla tämä voi johtaa virheellisiin mittauksiin ( < 5 mbar) .

- **·** Kevyet kaasut: painenäyttö suurentaa
- **·** Raskaat kaasut: painenäyttö pienentää
- $\Rightarrow$  Suorita tarvittaessa säätö mitattavaan kaasuun, esim. H<sub>2</sub>, He, Ar,  $\mathsf{CO}_{2}$ .

**Säätö voidaan suorittaa vasta täyden esilämmitysajan jälkeen.**

> Suorita säätö vasta, kun mittauslaite on käyttövalmis.

#### **5.3.1 Anturin säätö, yleinen**

Säätö ei kuulu laitteen päivittäiseen käyttöön. Säätö on tarpeen vain, kun mittausarvot poikkeavat vertailunormaalista tai jos painenäytössä havaitaan epänormaaleja poikkeavuuksia.

#### **Anturin säätö** tulee tehdä, kun **laite on yhtäjaksoisesti käynnissä** ja anturi on käynyt täysin lämpimäksi (15–20 minuuttia). **TÄRKEÄÄ!**

Anturin säädön edellytyksenä on luotettava tyhjiön lähde, esimerkiksi **VACUU·VIEW extended** -laitteen säätö suurtyhjiöpumpun ja viitemittauslaitteen kanssa.

Jos tyhjiölaitteisto on likaantunut esimerkiksi öljyn, hiukkasten tai kosteuden vaikutuksesta, paineanturin epäpuhtaudet voivat aiheuttaa virheellisiä mittauksia ja/tai vääristää säätöä.

 $\Rightarrow$  Puhdista likaantuneet paineanturit ennen säätöä  $\rightarrow$ , katso luku: *[8 Puhdistus](#page-44-1)*.

#### **5.3.2 Säätö – ilmakehän paine**

#### **Anturin säätö ilmakehän paineessa**

<span id="page-31-0"></span>Anturin säätö ilmakehän paineessa **1.** Avaa *Settings/Adjustment* -valikko.

![](_page_31_Picture_6.jpeg)

- **2.** Korjaa tarkka ilmanpaine *nuolipainikkeilla* viitemittauslaitteen mukaisesti.
- **3.** Vahvista painamalla *Enter*-painiketta.
- **4.** Vahvista vielä tämän jälkeen turvakysymys *Enter*-painikkeella.
	- $\boxtimes$  Paine muuntuu säätöarvoon turvakysymyksen vahvistamisen jälkeen.
	- 5 **VACUU·VIEW (extended)** on säädetty ilmankehän paineeseen.

![](_page_31_Picture_12.jpeg)

**VACUU·VIEW** näyttää valmiiksi reaaliaikaisen paineen. Normaalisti tarvittavat korjaukset ovat vain ±5:n alueen sisällä.

#### **5.3.3 Säätö – referenssipaine**

**VACUU·VIEW -laitteen säätö referenssipaineeseen**

<span id="page-32-0"></span>Anturin tasaus referenssipaineeseen

**TÄRKEÄÄ!**

**1.** Liitä **VACUU·VIEW** -mittauslaite tyhjiöpumppuun, jonka pumppaama jäännöspaine on tarkasti esimerkiksi 2 mbar.

#### > Mikäli mahdollista, tarkasta jäännöspaineen tarkkuus kalibroidulla alipaineen referenssimittauslaitteella.

- **2.** Avaa *Settings/Adjustment* -valikko. Näytössä näkyvän arvon pitäisi olla *2*, tyhjiöpumpun saavutetun jäännöspaineen mukaisesti.
- **3.** Korjaa tarvittaessa *nuolipainikkeilla* viitearvoon *2*.

![](_page_32_Figure_10.jpeg)

- **4.** Vahvista painamalla *Enter*-painiketta.
- **5.** Vahvista vielä tämän jälkeen turvakysymys *Enter*-painikkeella.
	- 5 **VACUU·VIEW**´n säätö referenssipaineeseen.

![](_page_32_Picture_14.jpeg)

Tasaus referenssipaineeseen tulee tehdä vain, jos referenssipaine tunnetaan tarkasti ja luotettavasti. Suosittelemme tekemään säädön 0 mbar:iin suurtyhjiöpumpun avulla (jäännöspaine < 0,1 mbar) , katso myös *[5.3.4 Säätö alipaineella](#page-33-1)*

#### <span id="page-33-1"></span><span id="page-33-0"></span>**5.3.4 Säätö alipaineella**

#### *HUOMAUTUS*

**Alipaineen säätö tapahtuu VACUU·VIEW extended -laitteessa periaatteessa mittausalueen loppuarvolla 0 mbar.**

Säätöä ei voi tehdä muuhun referenssityhjiöarvoon.

> Pumppaa mahdollisimman syvä jäännösalipaine.

**Säätö – VACUU·VIEW (extended) alipaineella**

**1.** Liitä **VACUU·VIEW extended** -mittauslaite tyhjiöpumppuun, jonka pumppaama jäännöspaine on alle < 10-3 mbar. *tai* Liitä **VACUU·VIEW** -mittauslaite tyhjiöpumppuun, jonka pumppaama jäännösalipaine on pienempi kuin < 0,1 mbar. Anturin tasaus alipaineella

> Mikäli mahdollista, tarkasta jäännöspaineen tarkkuus kalibroidulla alipaineen referenssimittauslaitteella. **TÄRKEÄÄ!**

- **2.** Odota, kunnes jäännösalipaine on saavutettu ja mittauslaite on esilämmennyt.
- **3.** Avaa *Settings/Adjustment* -valikko. Näytössä näkyvän arvon tulee olla *0*.

![](_page_33_Figure_12.jpeg)

- **4.** Vahvista painamalla *Enter*-painiketta.
- **5.** Vahvista vielä tämän jälkeen turvakysymys *Enter*-painikkeella.
	- 5 **VACUU·VIEW (extended)** -laite on säädetty alipaineella.

## <span id="page-34-0"></span>**6 Huoltovalikot**

## **6.1 Update (Päivitys)**

#### *HUOMAUTUS*

**Virheellisesti suoritetut päivitykset voivat aiheuttaa mittauslaitteen vahingoittumisen.**

Mittauslaitteet voivat vaurioitua virheellisen tai luvattoman käsittelyn seurauksena.

- > Huomaa, että päivitysten suorittaminen edellyttää tarvittavia käyttöoikeuksia ja perustietoja.
- > Liitä aina vain yksi mittauslaite *VACUU·BUS*®-Update -sarjaan ja suorita päivitykset yksi kerrallaan.

## <span id="page-34-1"></span>**6.1.1 Valmistelut**

*VACUU·BUS*®**-Update-Kit1 -päivityssarjan liitäntä**

 $\rightarrow$  Esimerkki **Päivityssarian** liitäntä $\circ$ 00000 *VACUU·BUS*®-Update-Kit -päivityssarjan liitäntä

- **1.** Irrota *VACUU·BUS*® -pistokeliitin mittauslaitteesta ja pistokemuuntajasta.
- **2.** Liitä yksitellen pistokemuuntaja, mittauslaite ja *VACUU·BUS*®-Update-Kit -päivityssarja Y-sovittimeen.
- **3.** Liitä *VACUU·BUS*®-Update-Kit -päivityssarja PC-tietokoneeseen tai kannettavaan tietokoneeseen (= päätelaite).
	- $\boxtimes$  Ensimmäisellä käyttökerralla päätelaitteessa näkyy käyttöjärjestelmän ilmoitus: esimerkiksi "Uusi laitteisto löydetty".
- **4.** Liitä pistokemuuntaja verkkopistorasiaan.

*1 katso luku: [Tilaustiedot](#page-49-1)*

![](_page_34_Figure_18.jpeg)

#### **Päivitysohjelmiston2 lataaminen ja käynnistäminen**

<span id="page-35-0"></span>Lataa päivitystiedosto

Käynnistä sovellus

(exe)

- **1.** Lataa laitteesi päivitykset sisältävä [ZIP-tiedosto](https://www.vacuubrand.com/en/page1220.html) tietokoneeseen tai kannettavaan tietokoneeseen **VACUUBRANDin** koti-
- **2.** Pura ZIP-tiedosto: napsauta hiiren kakkospainikkeella tiedostoa *Pura kaikki...*.
- **3.** Avaa purettu kansio.

sivuilta.

**4.** Käynnistä Updater-sovellus kaksoisnapsauttamalla

![](_page_35_Picture_8.jpeg)

**5.** Valitse pudotusvalikosta COM-Port-liitäntä, johon *VACUU·BUS*®-Update-Kit -päivityssarja on liitetty: *USB Serial Port*.

![](_page_35_Figure_10.jpeg)

- $\sqrt{1}$ Jos mitään COM-Port-liitäntää ei ole valittavissa, syy voi olla mahdollisesti ajurien puuttuminen (RS485/USB).
	- > Pyydä tässä tapauksessa yrityksesi It-asiantuntijaa asentamaan ajuri (päivityssarjan liitteenä olevalta CD-ROMlevyltä).

![](_page_35_Picture_13.jpeg)

⇒ Lue ensin luvussa

*[6.1.2 Mittauslaitteen päivitys](#page-36-1)* oleva kuvaus huolella läpi, ennen kuin jatkat.

*2 Koskee sekä VACUU·VIEW- että VACUU·VIEW extended -laitteita.*

#### <span id="page-36-1"></span>**6.1.2 Mittauslaitteen päivitys**

<span id="page-36-0"></span>![](_page_36_Picture_3.jpeg)

- > Huomaa, että sinun on käytettävä mittauslaitetta kerran, jotta voit vaihtaa sen jälkeen nopeasti näytön päivitysikkunaan.
	- > Huomaa, että päivityssovellus hakee liitettyä laitetta noin **20 sekunnin** ajan.

#### **Päivityksen tekeminen**

Päivityksen tekeminen

**1.** Avaa **VACUU·VIEW-mittauslaitteesta** valikko *Service/Update*.

![](_page_36_Picture_9.jpeg)

- **2.** Napsauta painiketta Update näytössä.
	- 5 Liitetyn laitteen **haku käynnistyy**.

![](_page_36_Figure_12.jpeg)

- **3.** Paina mittauslaitteen *Enter*-painiketta sinä aikana, kun edistymispalkki näkyy näytössä.
	- 5 **Päivitys käynnistyy**.
	- $\boxtimes$  Mittauslaitteen näyttö on pois käytöstä päivityksen keston

![](_page_36_Figure_16.jpeg)

**4.** Odota, kunnes päivitys on latautunut kokonaan.

<span id="page-37-0"></span>Päivityksen tekeminen

5 Päivitysohjelmassa näkyy seuraava ilmoitus:

![](_page_37_Picture_5.jpeg)

- 5 Päivityksen lataus onnistui.
- 5 Mittauslaitteen näyttö kytkeytyy jälleen toimintaan.

![](_page_37_Picture_8.jpeg)

```
TÄRKEÄÄ!
```
> Huomioi päivityksen jälkeen mittauslaitteen lämpeämisaika.

## **6.2 Tehdasasetukset (Factory Settings)**

#### **Tehdasasetusten lataaminen**

<span id="page-38-0"></span>**1.** Avaa valikko *Service/Factory Settings*. Tehdasasetukset

![](_page_38_Picture_5.jpeg)

- **2.** Käynnistä tehdasasetusten palautus painamalla *Enter*-painiketta.
	- $\triangledown$  Tehdasasetukset latautuvat.

## <span id="page-39-1"></span><span id="page-39-0"></span>**6.3 Vianmääritys-alivalikko (Diagnostics)**

*Ohjelmistoversiosta V1.04* alkaen **VACUU·VIEW**® -tuotesarjan mittauslaitteissa on vianmääritysvalikko.

**Diagnoosivalikkojen avaus**

> Avaa *Service/Diagnostics ...* -valikko. Diagnoosivalikot

> $\sqrt{ }$ **Diagnostics Adjustments Measurements Raw Values**

**Näytä alivalikot**

- **1.** Valitse alivalikkoja painamalla nuolipainikkeita.
- **2.** Avaa valittu vianmääritysvalikko painamalla *Enter*-painiketta.

*[Diagnostics](mailto:?subject=)*-vianmääritysarvot auttavat rajaamaan mahdollisia virheiden syitä, kun otat yhteyttä huoltopalveluumme.

- > Mikäli mahdollista, lähetä meille valokuvat näytössä näkyvistä vianmääritysarvoista. Tee mittaukset sekä alipaineella että ilmanpaineessa. **TÄRKEÄÄ!**
	- $\Rightarrow$  Lähetä kuvat osoitteeseen: [service@vacuubrand.com](mailto:service%40vacuubrand.com?subject=Display%20pictures%20VACUU-VIEW%20%2528extended%2529)
	- > Ilmoita samalla myös tuotetyyppi ja sarjanumero, jotka ovat tyyppikilvessä.

## <span id="page-40-0"></span>**7 Viankorjaus**

![](_page_40_Picture_103.jpeg)

## **7.1 Vikanäyttö**

Näytön taustavalo muuttuu virhetilanteessa punaiseksi.

#### **Esimerkki virhenäytöstä**

Virhenäyttö (punainen)

![](_page_40_Figure_8.jpeg)

- **1** Virhenäyttö, jossa punainen tausta
- **2** Virheilmoitus tekstimuodossa
	- ▶ Over Pressure Ylipaine
	- ` Under Range Alin mittausalue alittunut
	- ▶ Sensor Failure Anturivika

<span id="page-41-0"></span>![](_page_41_Picture_291.jpeg)

## <span id="page-41-1"></span>**7.2 Vika – syy – korjaus**

## <span id="page-42-0"></span>VACUUBRAND.

![](_page_42_Picture_267.jpeg)

**Tekninen avustus**

> Käytä vikojen etsintään ja poistamiseen taulukkoa *[Vika – syy – korjaus](#page-41-1)*.

Jos tarvitset teknistä apua tai häiriöissä, joita et voi poistaa, ota yhteyttä jälleenmyyjään tai meidän <u>huoltoomme</u>1.

> Käytä konkreettista teknistä apua varten valikkoa *[6.3 Vianmääritys-alivalikko \(Diagnostics\) sivulla 40](#page-39-1)*

*<sup>1 -&</sup>gt; Puh: +49 9342 808-5660, faksi: +49 9342 808-5555, service@vacuubrand. com*

## <span id="page-44-1"></span><span id="page-44-0"></span>**8 Puhdistus**

Anturin likaantumisesta johtuvat virhetoiminnot voidaan korjata puhdistamalla anturi. Anturin puhdistus on suositeltavaa myös ennen uutta kalibrointia.

Tämä luku ei sisällä tuotteen dekontaminaation kuvausta. Tässä kuvataan yksinkertaiset puhdistus- ja hoitotoimet. **TÄRKEÄÄ!**

## **8.1 Kotelon pinta**

#### **Kotelon pinnan puhdistus**

> Puhdista likaiset pinnat puhtaalla, nihkeällä liinalla. Suosittelemme liinan kostutukseen vettä tai mietoa saippualiuosta. Kotelon pinnan puhdistus

## **8.2 Anturi**

#### **Anturin puhdistus**

#### **1.** Täytä mittauslaitteeseen pienlaipan kautta pieni määrä liuotinta, kuten puhdistusbensiiniä. Anturin puhdistus

- **2.** Anna liuottimen vaikuttaa muutaman minuutin ajan.
- **3.** Kaada liuotinaine sen jälkeen pois laitteesta.  $\mathbb Z$  Liuottimessa voi olla liuenneita aineita tai värjäytymiä.
- **4.** Toista toimenpide, kunnes liuottimessa ei ole enää likaa.
- **5.** Anna mittauslaitteen olla niin kauan ilmassa tai alipaineessa, kunnes sen sisäosa on kuivunut.
- **6.** Säädä anturi uudelleen.

## <span id="page-45-0"></span>**9 Liite**

## <span id="page-45-1"></span>**9.1 Tekniset tiedot**

#### **Käyttösovellukset**

![](_page_45_Picture_325.jpeg)

#### **9.1.1 Tekniset tiedot**

![](_page_45_Picture_326.jpeg)

![](_page_45_Picture_327.jpeg)

![](_page_45_Picture_328.jpeg)

### <span id="page-46-0"></span>

![](_page_46_Picture_291.jpeg)

![](_page_46_Picture_292.jpeg)

#### <span id="page-47-0"></span>Tekniset tiedot

![](_page_47_Picture_153.jpeg)

*\*Ilman pistokemuuntajaa*

### **9.1.2 Aineen kanssa kosketuksiin joutuvat valmistusaineet**

![](_page_47_Picture_154.jpeg)

![](_page_47_Picture_155.jpeg)

![](_page_47_Picture_156.jpeg)

Aineen kanssa kosketuksiin joutuvat valmistusaineet

## <span id="page-48-0"></span>**9.1.3 Tyyppikilpi**

<span id="page-48-1"></span>> Kirjoita häiriötapauksessa tyyppi ja sarjanumero muistiin  $\bigcirc$  $\bigcap$ tyyppikilvestä.

 $\Rightarrow$  Mainitse tyyppi ja tyyppikilvessä mainittu sarjanumero, kun otat yhteyttä asiakaspalveluun. Näin sinua voidaan auttaa ja antaa tuotteestasi kohdennettu neuvontaa.

#### **Tyyppikilpi: VACUU·VIEW, yleinen**

![](_page_48_Figure_6.jpeg)

*\* Dokumentaation tiedot, ryhmä ja luokka, merkintä G (kaasu), syttymissuojaustapa, räjähdysryhmä, lämpötilaluokka (katso myös: [ATEX-laiteluokka\)](https://www.vacuubrand.com/context/other_documents/VACUUBRAND_Information_ATEX_EN_2012-10-02.pdf).*

## <span id="page-49-1"></span>**9.2 Tilaustiedot**

<span id="page-49-0"></span>![](_page_49_Picture_224.jpeg)

#### **Hankintapaikat**

Kansainvälinen edustus ja erikoisliikkeet

Saat alkuperäistarvikkeita ja alkuperäisvaraosia **VACUUBRAND GMBH + CO KG**:n edustajalta tai alan erikoisliikkeestä.

Käyttöohje 20901326

- $\sqrt{\frac{2}{1}}$ > Koko tuotevalikoimaa koskevat tiedot näet uusimmasta [tuoteluettelosta.](https://www.vacuubrand.com/en/page541.html)
	- > Tilauksissa, tyhjiönohjausta koskevissa kysymyksissä ja optimaalisissa lisätarvikkeissa käytettävissäsi on alan erikoisliike tai [myyntitoimisto](https://www.vacuubrand.com/en/page536.html) **VACUUBRAND GMBH + CO KG**.

## **9.3 Huolto**

<span id="page-50-0"></span>Hyödynnä **VACUUBRAND GMBH + CO Kg:n**:n kattavat huoltopalvelut. Huoltotarjous ja huoltopalvelut

#### **Asiakaspalvelu yksityiskohdittain**

- Tuoteneuvonta ja käytännölliset ratkaisut,
- varaosien ja lisävarusteiden nopea toimitus,
- ammattimainen huolto,
- korjausten nopea suoritus,
- palvelu paikan päällä (pyynnöstä),
- **[Kalibrointi](http://www.vacuubrand.com/en/page975.html) (DAkkS-valtuutettu),**
- palautus, hävitys.
	- >Katso lisätietoja verkkosivustostamme: [www.vacuubrand.](https://www.vacuubrand.com/en/) [com.](https://www.vacuubrand.com/en/)

#### **Huoltotoimeksianto**

Huoltovaatimusten täyttäminen

- **1.** Ota yhteyttä alan erikoisliikkeeseen tai suoraan huoltoomme.
- **2.** Pyydä tilaukseesi RMA-numero.
- **3.** Puhdista tuote perusteellisesti ja tarvittaessa dekontaminoi se asianmukaisesti.
- **4.** Täytä [Vaarattomuustodistus](http://www.vacuubrand.com/context/other_documents/Health_and_safety_clearance_form.pdf)-lomake täydellisesti.
- **5.** Lähetä tuote meille ja liitä sen yhteyteen seuraavat tiedot: Palautus
	- RMA-nro,
	- korjaus- ja huoltotilaus,
	- *Vaarattomuustodistus*-lomake,
	- vian kuvaus.
	- > Vähennä häiriöaikoja, nopeuta käsittelyä. Pidä  $\sqrt{\frac{1}{2}}$ tarvittavat tiedot ja asiakirjat käsillä, kun otat yhteyttä asiakaspalveluun.
		- ` Toimeksiantosi voidaan kohdistaa nopeasti ja helposti.
		- ` Vaaratilanteet voidaan sulkea pois.
		- ▶ Lyhyt kuvaus ja/tai valokuvat auttavat vian rajaamisessa.

![](_page_50_Figure_28.jpeg)

## **9.4 Avainsanahakemisto**

<span id="page-51-0"></span>![](_page_51_Picture_655.jpeg)

![](_page_51_Picture_656.jpeg)

Avainsanahakemisto

#### VACUU•VIEW kun VACUU•BUS®

![](_page_52_Picture_108.jpeg)

## <span id="page-53-0"></span>**9.5 VACUU·VIEW (extended) -valikkorakenteen yleiskuvaus**

![](_page_53_Figure_2.jpeg)

![](_page_54_Figure_1.jpeg)

#### **EG-Konformitätserklärung EC Declaration of Conformity Déclaration CE de conformité**

 $\epsilon$ 

Hersteller / Manufacturer / Fabricant: VACUUBRAND GMBH + CO KG · Alfred-Zippe-Str. 4 · 97877 Wertheim · Germany

Hiermit erklärt der Hersteller, dass das Gerät konform ist mit den Bestimmungen der Richtlinien: Hereby the manufacturer declares that the device is in conformity with the directives: Par la présente, le fabricant déclare, que le dispositif est conforme aux directives:

- $12014/30/EU$
- $12014/35/EU$
- $12014/34/EU$
- 2011/65/EU, 2015/863

Messgerät / Vacuum gauge / Vacuomètre

Typ / Type / Type: **VACUU·VIEW / VACUU·VIEW extended**

Artikelnummer / Order number / Numéro d'article: 20683220, 20683221 / 20683210, 20683211, 20636315

Seriennummer / Serial number / Numéro de série: Siehe Typenschild / See rating plate / Voir plaque signalétique

Angewandte harmonisierte Normen / Harmonized standards applied / Normes harmonisées utilisées: EN 61010-1:2010 + A1:2019 + A1:2019/AC:2019, IEC 61010-1:2010 + COR:2011 + A1:2016, modifiziert / modified / modifié + A1:2016/COR1:2019, EN 61326-1:2013 (IEC 61326-1:2012), EN 1127-1:2019, EN ISO 80079-36:2016 (ISO 80079-36:2016), EN IEC 63000:2018 (IEC 63000:2016)

Bevollmächtigter für die Zusammenstellung der technischen Unterlagen / Person authorised to compile the technical file / Personne autorisée à constituer le dossier technique: Dr. Constantin Schöler · VACUUBRAND GMBH + CO KG · Germany

Ort, Datum / place, date / lieu, date: Wertheim, 05.10.2023

(Dr. Constantin Schöler) (Jens Kaibel) Geschäftsführer / Managing Director / Gérant Technischer Leiter / Technical Director /

VACUUBRAND GMBH + CO KG Alfred-Zippe-Str. 4 97877 Wertheim

ppa. pulled

Directeur technique

Tel.: +49 9342 808-0 Fax: +49 9342 808-5555 E-Mail: info@vacuubrand.com Web: www.vacuubrand.com

![](_page_55_Picture_23.jpeg)

<span id="page-55-0"></span>Liite

## <span id="page-56-0"></span>**9.7 CU-hyväksyntä**

![](_page_56_Picture_18.jpeg)

## VACUUBRAND.

## **VACUUBRAND®**

![](_page_59_Picture_1.jpeg)

VACUUBRAND > Support > Service

Valmistaja:

#### VACUUBRAND GMBH + CO KG Alfred-Zippe-Str. 4 97877 Wertheim **GERMANY**

Puh:<br>Vaihde: +49 9342 808-0 Myynti: +49 9342 808-5550<br>Huolto: +49 9342 808-5660 +49 9342 808-5660

Faksi: +49 9342 808‑5555 Sähköposti: info@vacuubrand.com Web: www.vacuubrand.com